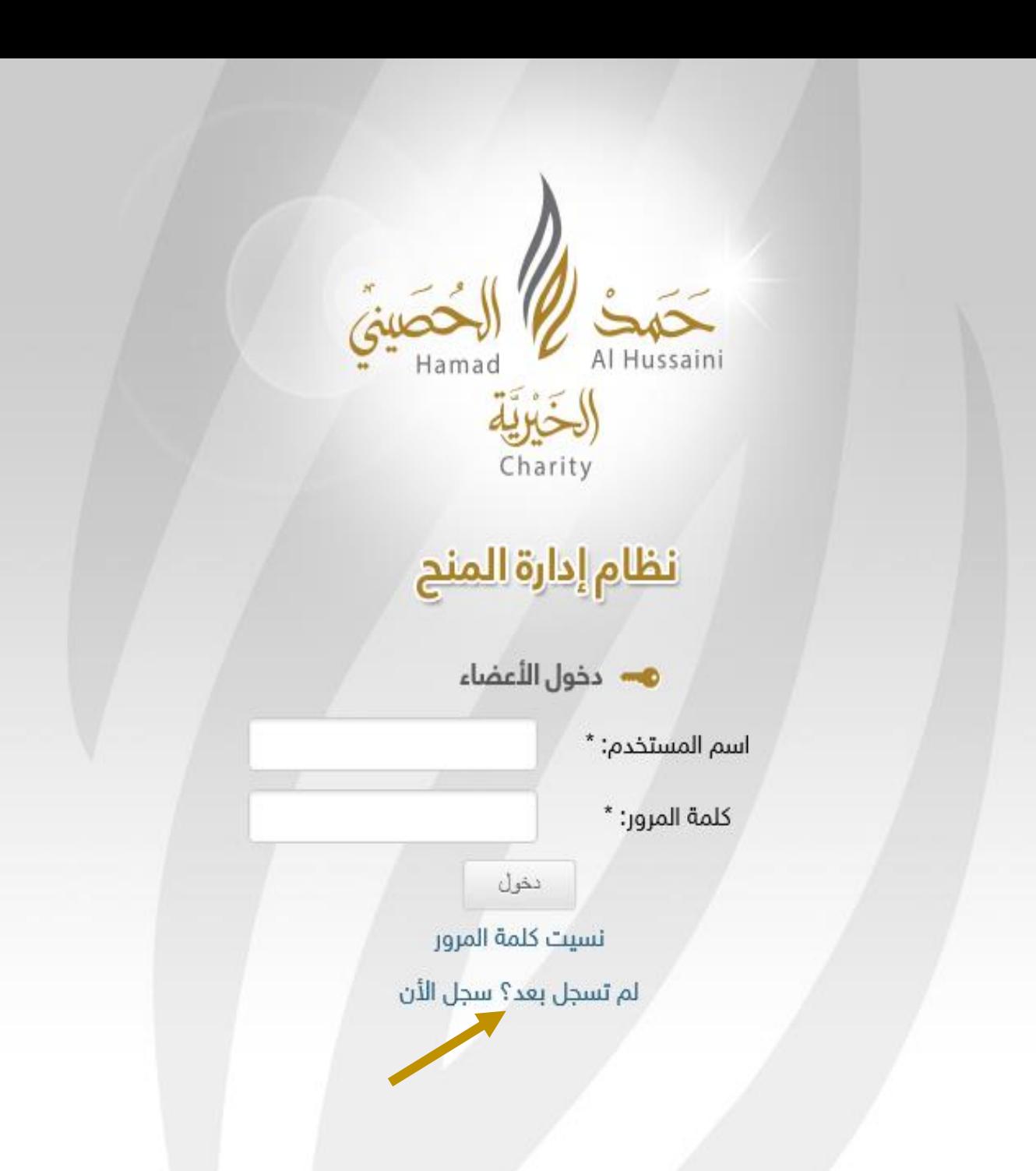

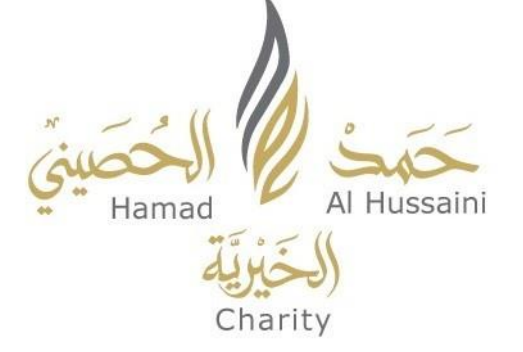

إرشادات التسجيل

يف نظام إدارة املنح

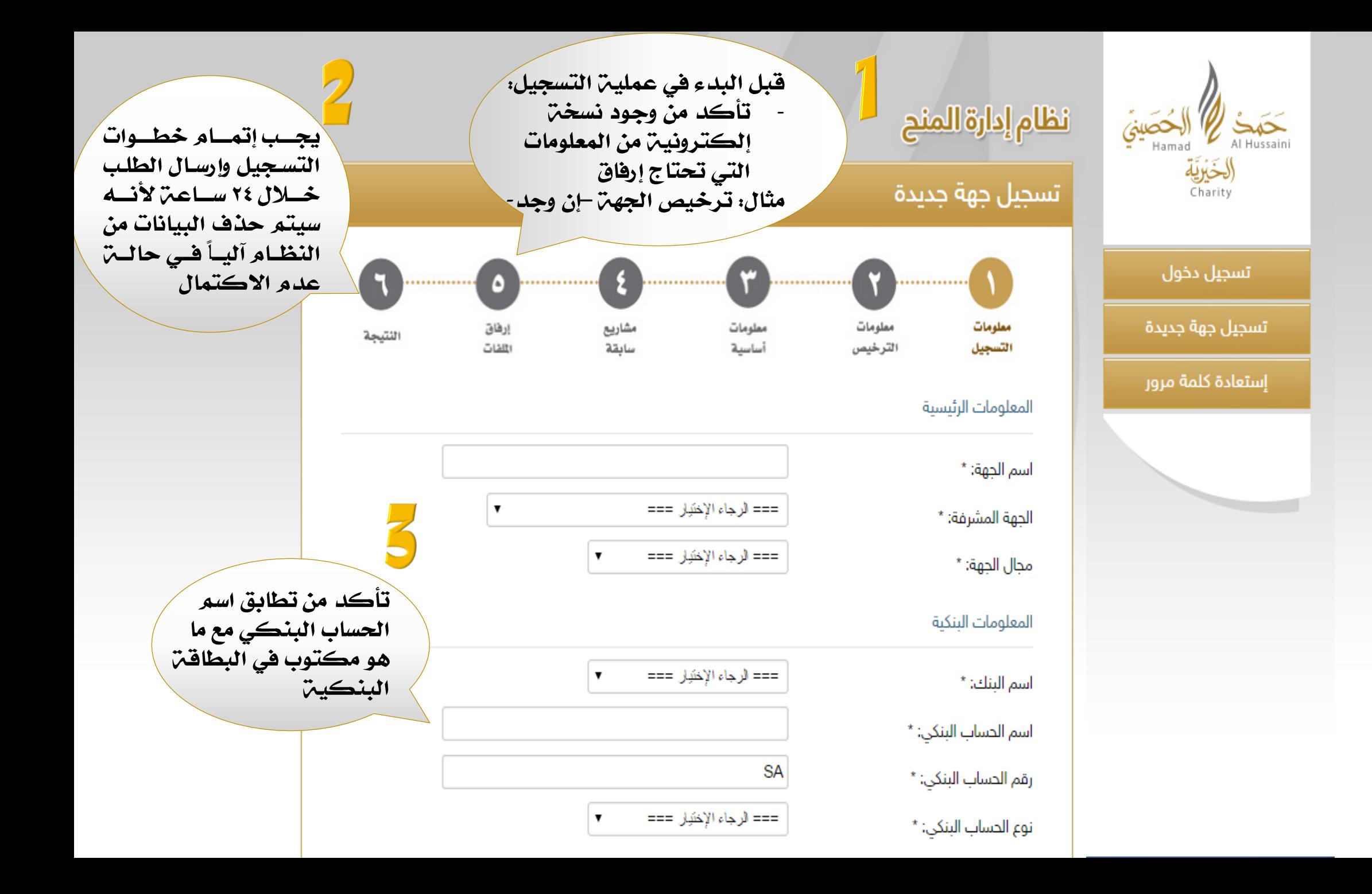

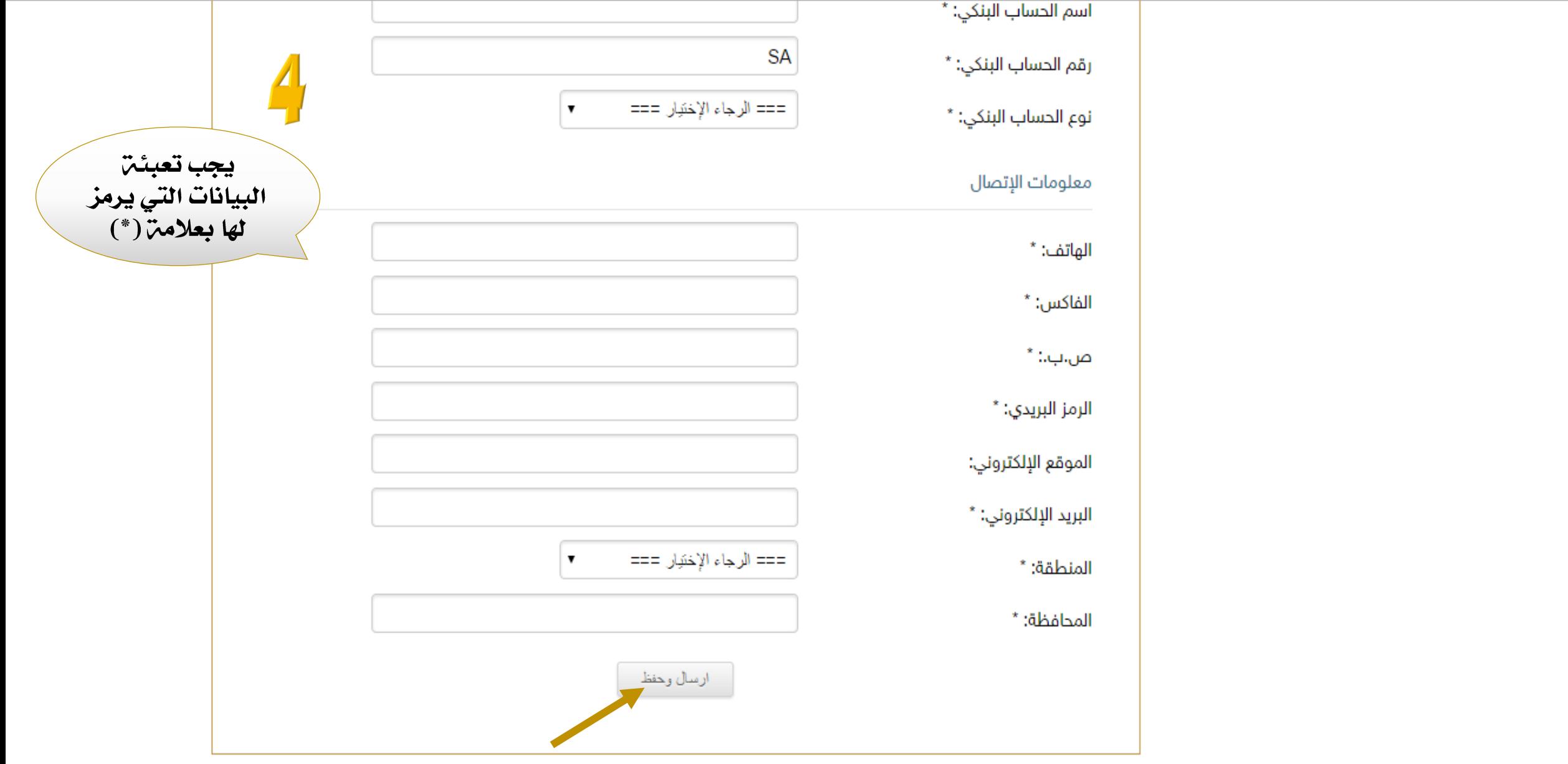

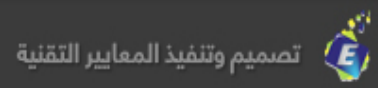

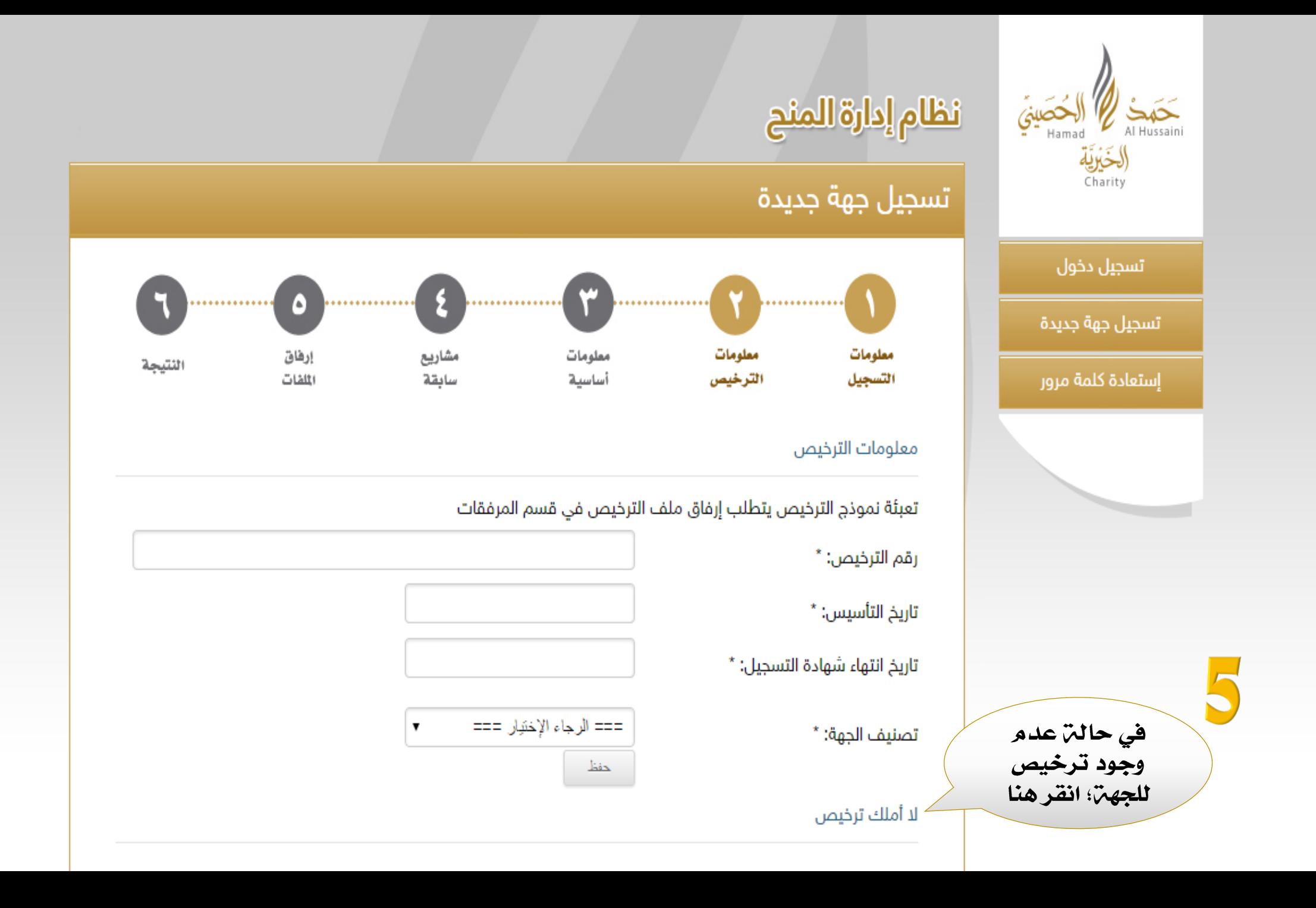

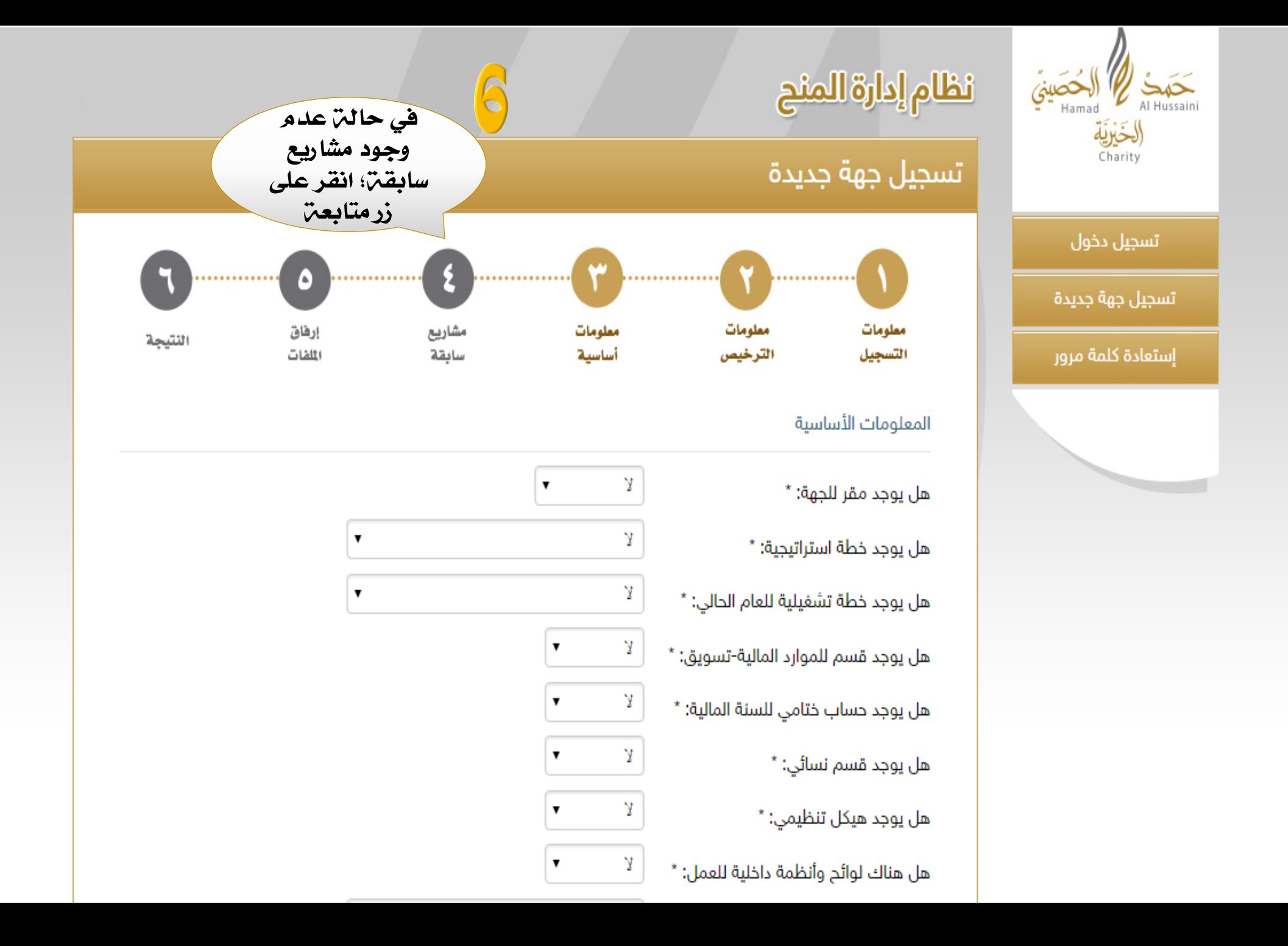

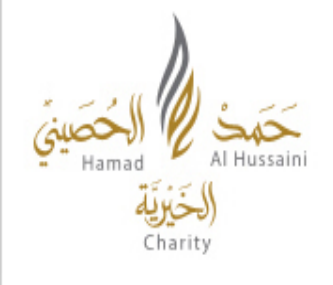

نظام إدارة المنح

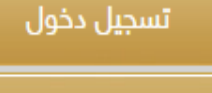

تسجيل جهة جديدة

إستعادة كلمة مرور

تسجيل جهة جديدة . . . . . . . . . . . . . . . .............. ............... . . . . . . . . . . . . . . . معلومات معلومات مشاريع معلومات إرفاق اللتيجة اللفات سابقة أساسية الترخيص التسجيل

شكرًا لقد تم تسجيل طلب الإنضمام معنا في بوابة المنح الإلكترونية لدى مؤسسة حمد الحصيني الخيرية، وسيتم إرسال بيانات الدخول لكم على بيناتكم المسجلة في النموذج حالما ننتهي من تدقيق صحة البيانات، كما يمكنك الرجوع لهذه الصفحة لمعرفة النتيجة.

بعد وصولكم هذه المرحلة سيتم دراسة طلب تسجيل عضويتكم، سيتم موافاتكم بالنتيجِر من خلال رسالي نصيب SMS متضمني اسم المستخدم الخاص بكم وكلمن المرور، بعد تضعيل العضوين: سيكون بإمكانكم تقديم مشاريعكم خلال فترات التقديم السنوين في المؤسسن شكرًا لكو !